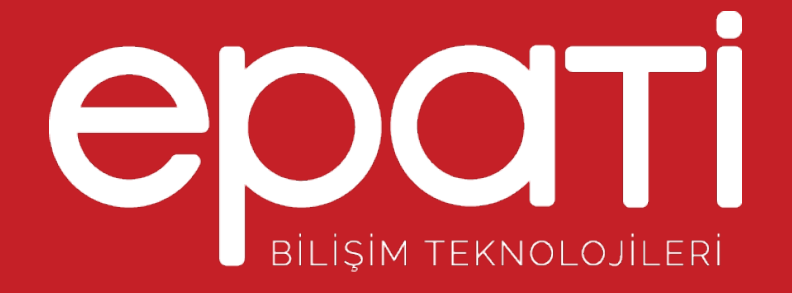

## Tarih Saat Ayarları Ürün: Antikor v2 - Layer2 Tünel Omurga Kılavuzlar

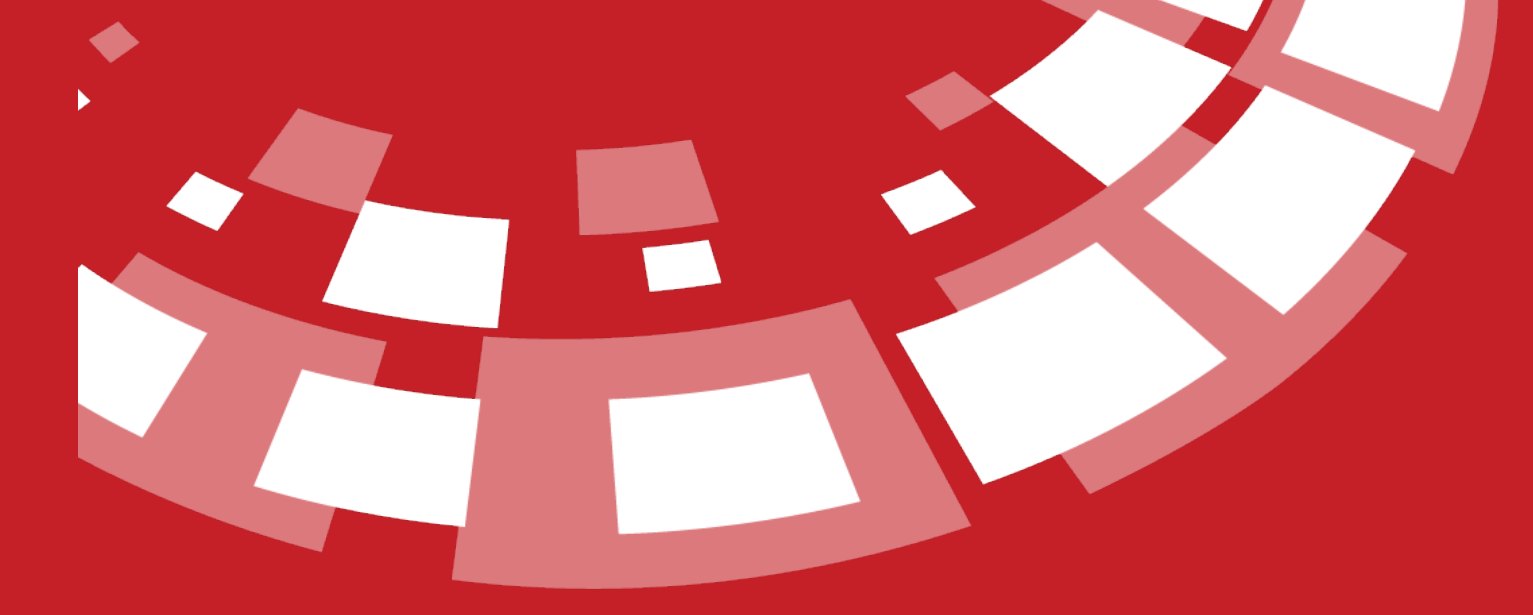

www.epati.com.tr

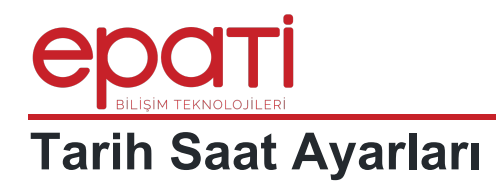

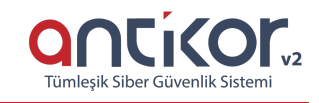

Sistemin tarih ve saati ayarlamak için kullanılır. Sistemde bütün raporlar bu tarih ve saate göre raporlanır. Güncelle butonuna tıklanması saati düzeltmek için yeterlidir.

Tarih Saat Ayarları

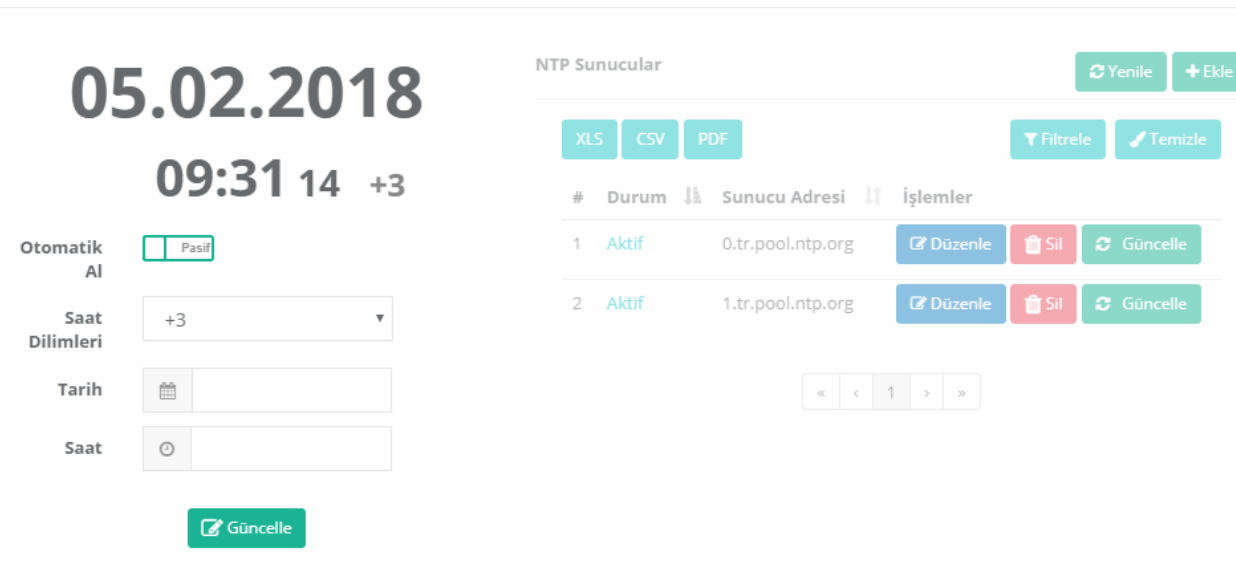

## **NTP Ayarları**

Sistemin tarih saat yapılandırmasının doğruluğundan yönetici sorumludur. Tarih saat yapılandırmasının senkronizasyonunun sağlanması açısından NTP sunucusu kullanılması tavsiye edilmektedir.

NTP (Network Time Protocol - Ağ Zaman Protokolü) ağda bulunan cihazların saat ve tarih ayarlarının otomatik olarak belirtilen sunucudan alınmasını sağlamaktadır. Saat ve tarih ayarı toplanan loglar için damga olacaktır.

NTP'nin ayarlanması için Otomatik Al butonuna tıklanarak aktif hale getirilmeli ve bulunduğumuz ülkenin zaman dilimini, Zaman Dilimleri alanından belirtmemiz gerekmektedir. Ardından sağ üstte bulunan Ekle butonuna tıklanarak, NTP sunucuları eklenmeli ve Güncelle butonuna tıklanmalıdır.

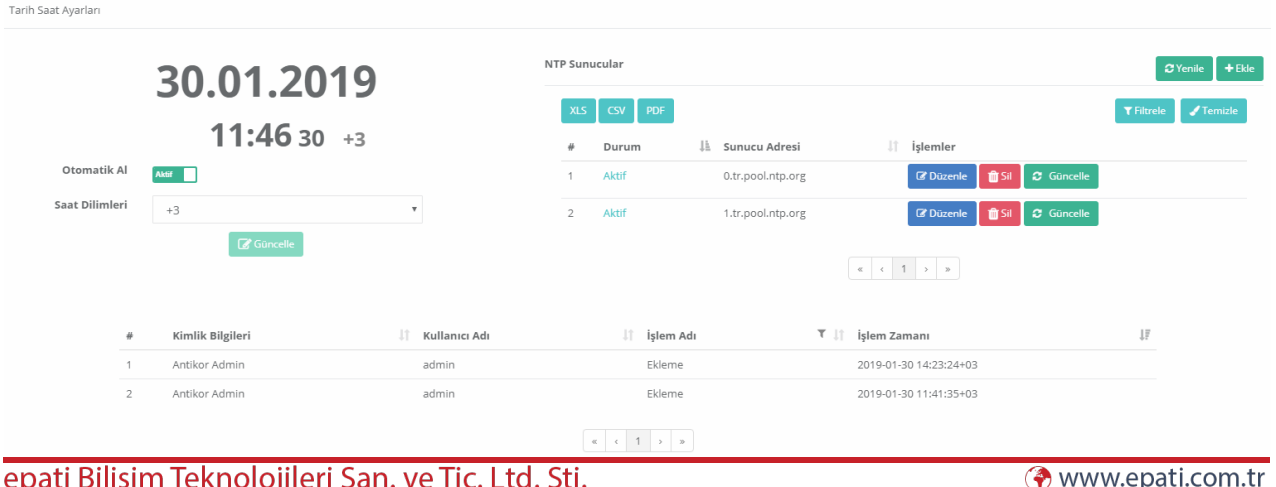

Mersin Üniversitesi Çiftlikköy Kampüsü Teknopark İdari Binası Kat: 4 No: 411 Posta Kodu: 33343 Vanisahir / MERSİN

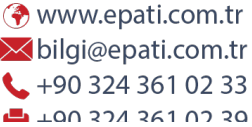

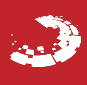